# Guia de apoio à candidatura Pré-Escolar

Ação Social Escolar Refeições Escolares Atividades de Animação e Apoio à Família Transporte Escolar

**Plataforma da Educação - SIGA**

[https://siga.edubox.pt](https://siga.edubox.pt/)

### Exmo/a. Senhor/a Encarregado/a de Educação

Informa-se V.Exa. que o Município de Paços de Ferreira implementou, em 2018, uma Plataforma de gestão das áreas da educação da responsabilidade do Município.

Esta Plataforma informática (SIGA) é uma ferramenta web, disponível em qualquer computador, tablet ou smartphone com ligação à internet, que permite proceder à candidatura para o próximo ano letivo (inscrição/renovação) do seu educando, nos seguintes serviços:

• **Pré-Escolar** – Ação Social Escolar, Refeições Escolares, Atividades de Animação e Apoio

à Família e Transporte Escolar.

Para aceder à Plataforma, deverá utilizar o endereç[o https://siga.edubox.pt.](https://siga.edubox.pt/)

As credenciais de acesso à Plataforma deverão ser solicitadas através do email [educacao@cm-pacosdeferreira.pt](mailto:educacao@cm-pacosdeferreira.pt) com o assunto "Novas credenciais" e com os seguintes dados:

- Nome e NIF do aluno
- Ano e escola que o aluno irá frequentar
- Nome e NIF do Encarregado de Educação

A Candidatura para o ano letivo 2024/2025 estará disponível *online* nas datas **de 3 de junho de 2024 a 19 de julho de 2024.**

Para auxiliá-lo a aceder à plataforma e a proceder ao preenchimento e envio da candidatura, disponibilizamos o presente *guia de apoio à candidatura.*

### **Recomendações gerais para preenchimento da candidatura:**

• Para preenchimento da candidatura deverá certificar-se que tem consigo:

- Cartão de cidadão/documentos de identificação da criança e do encarregado de educação;

- Declaração atualizada do escalão do abono de família, emitida pela Segurança Social/outra entidade;

- Comprovativo de Domicílio Fiscal do aluno, obtido no Portal das Finanças, ou comprovativo de Domicílio Fiscal do Encarregado de Educação **e** certidão do Agregado Familiar, obtidos no portal das Finanças ou declaração quando residente fora do concelho (disponível

**Anexos** para *download* no separador da candidatura );

- Declaração de dieta alimentar ou restrição alimentar, caso se aplique;

- Comprovativo da entidade patronal com o horário de trabalho dos pais ou encarregado de Educação, caso pretenda frequentar o acolhimento;

• Os documentos para cálculo da comparticipação mensal do prolongamento de horário serão solicitados, posteriormente, pela entidade que executa o serviço, pelo que apenas terá que indicar, no espaço definido para tal, se pretende o serviço;

- Deverá ter em atenção o preenchimento dos campos obrigatórios assinalados com (\*);
- A qualquer momento poderá sair da aplicação e retomar o preenchimento mais tarde,

**para isso deverá a** candidatura:

• Deve digitalizar os documentos comprovativos necessários à submissão da candidatura, preferencialmente em formato PDF ou JPG;

• O envio da candidatura só é possível depois de carregados todos os documentos

definidos como obrigatórios, que serão solicitados no separador  $\vert$  da candidatura;

**Anexos** 

• Após o preenchimento da candidatura e carregamento dos documentos, deverá clicar

em para que o serviço de Educação possa ter acesso à sua candidatura e proceder à validação da mesma.

Guia de apoio à candidatura – Pré-Escolar Ação Social Escolar, Refeições Escolares, Atividades de Animação e Apoio à Família e Transporte Escolar  $\blacksquare$ 

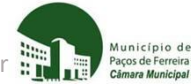

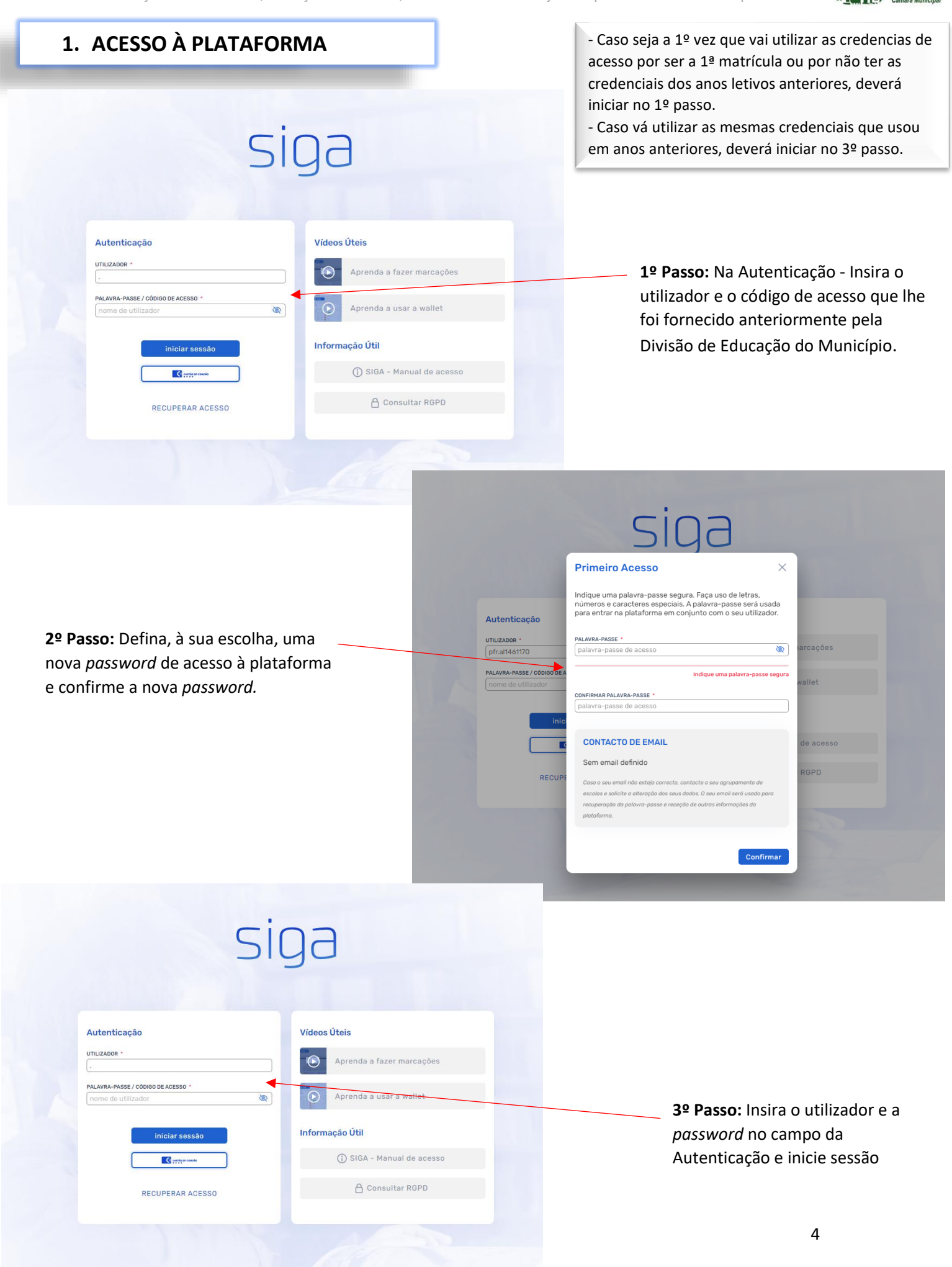

## **2. ACESSO À CANDIDATURA**

Após iniciar sessão terá acesso à área pessoal do aluno.

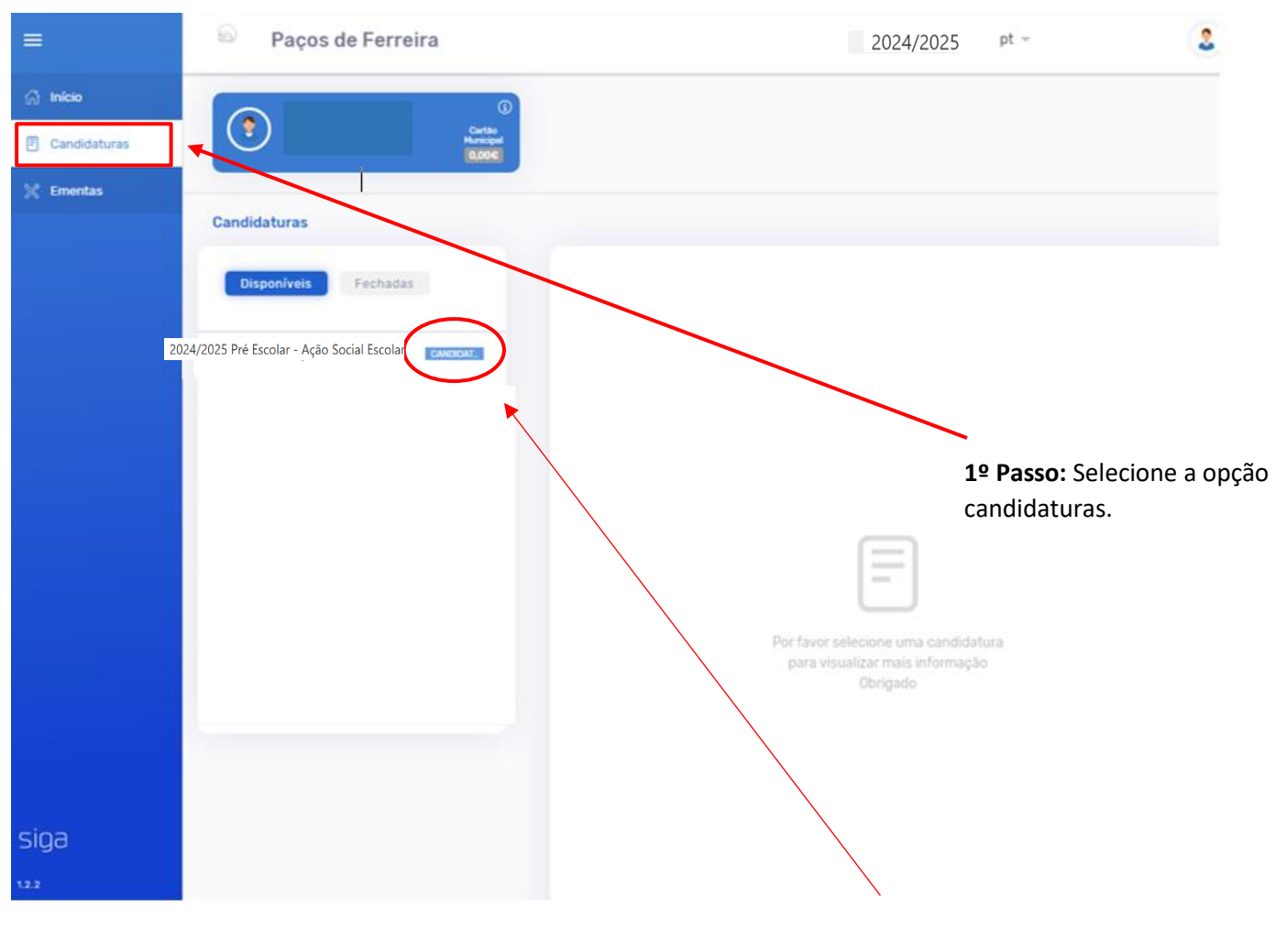

**2º Passo:** Na candidatura disponível para o seu educando clique em candidatar.

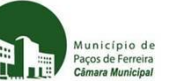

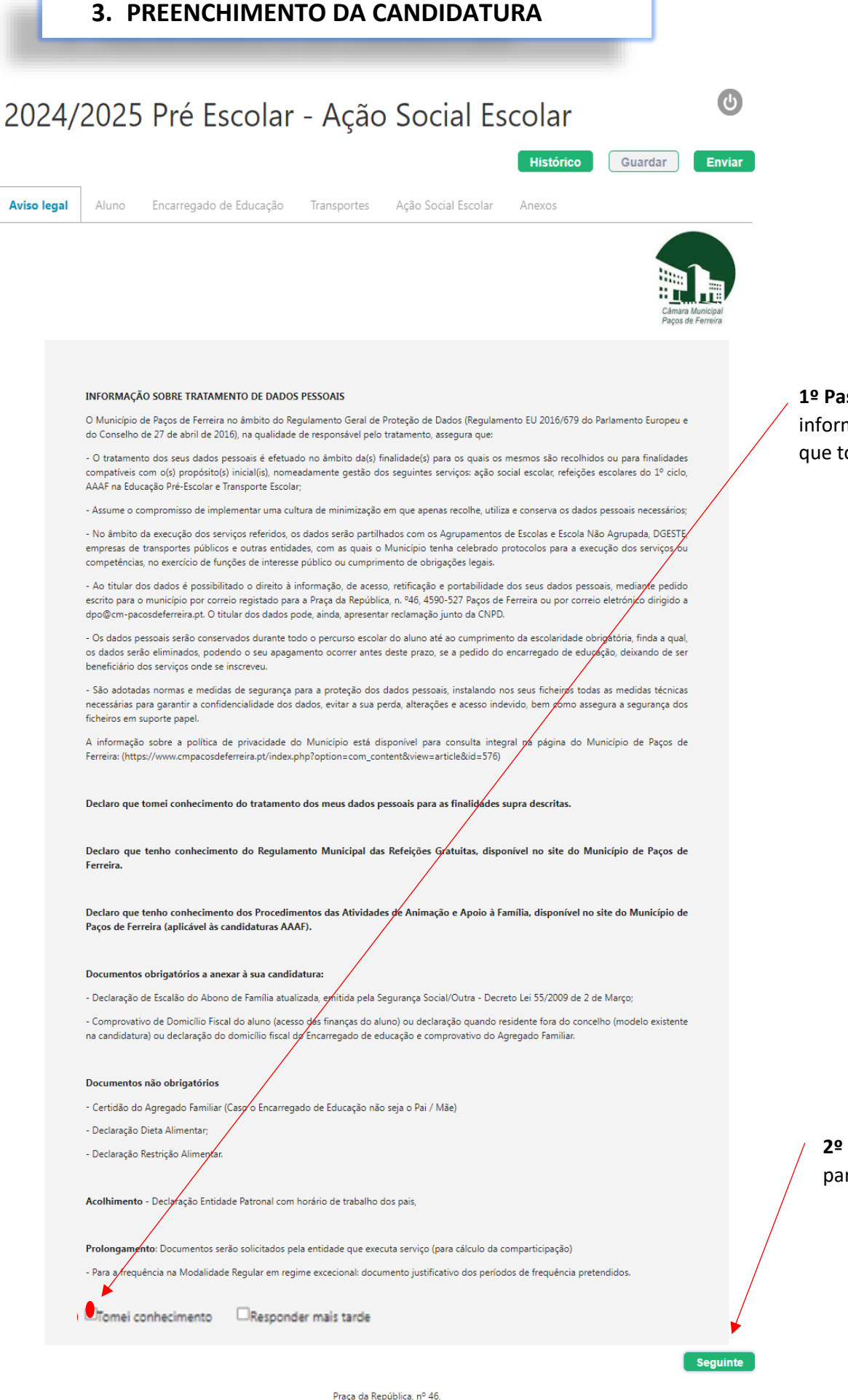

4590-527 Paços de Ferreira Portugal

**Aviso legal** 

**1º Passo:** Leia atentamente a informação apresentada e declare que tomou conhecimento.

**2º Passo:** Clique para avançar para o preenchimento.

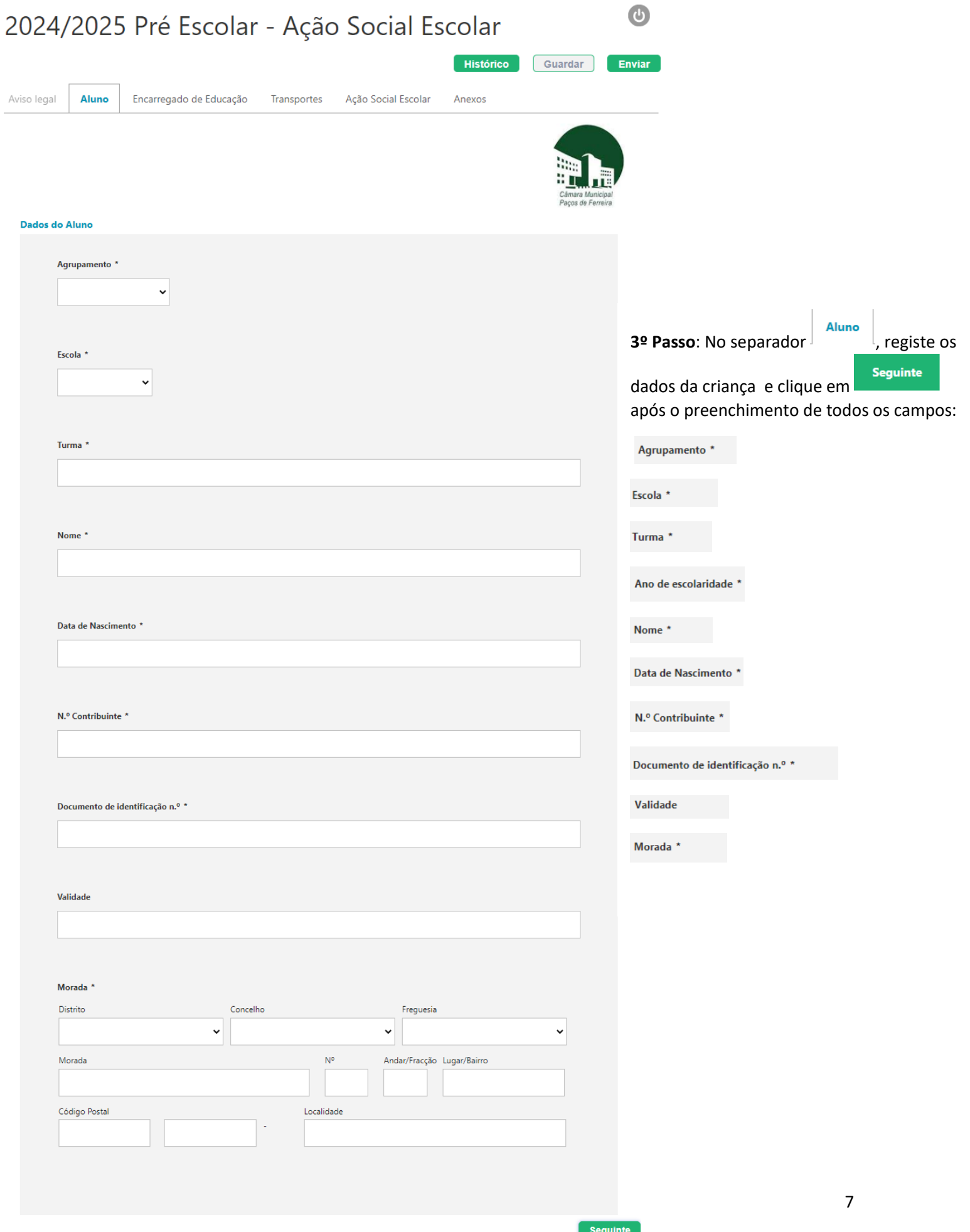

Guia de apoio à candidatura – Pré-Escolar Ação Social Escolar, Refeições Escolares, Atividades de Animação e Apoio à Família e Transporte Escolar

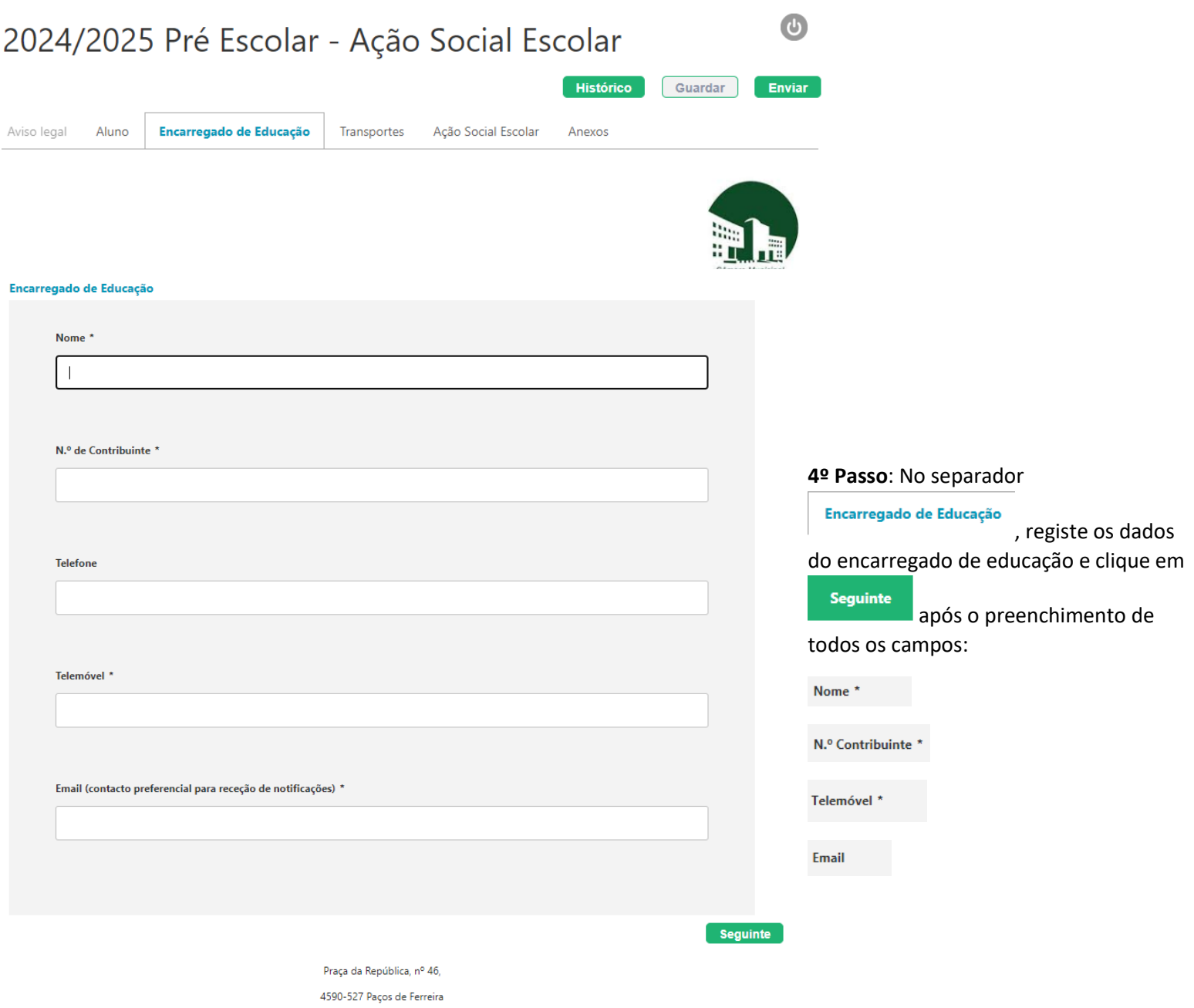

Portugal

Município de<br>Paços de Ferreira<br>**Câmara Municipal** 

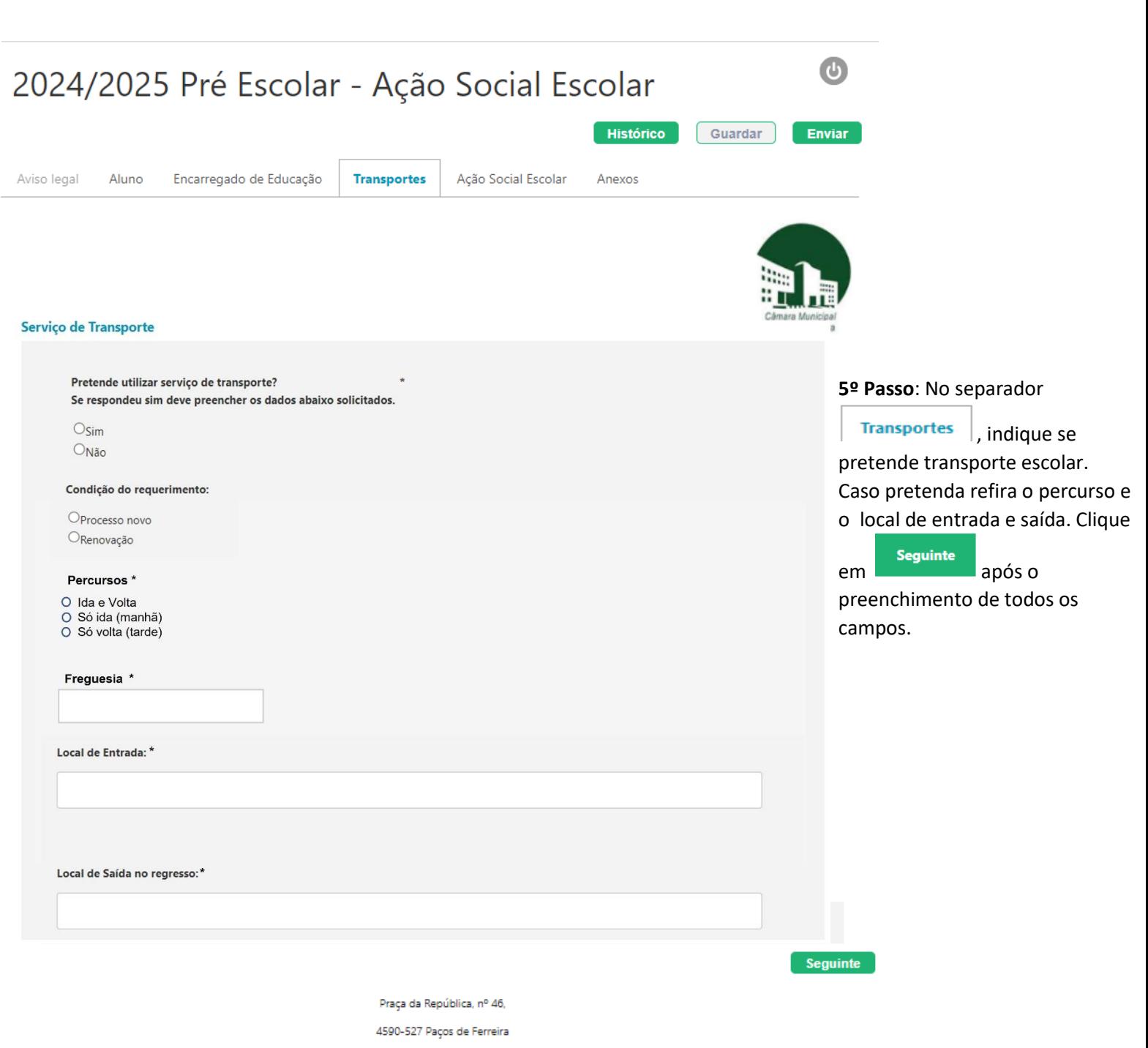

Portugal

Município de Paços de

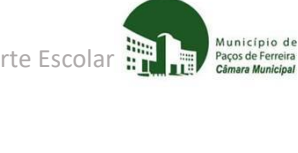

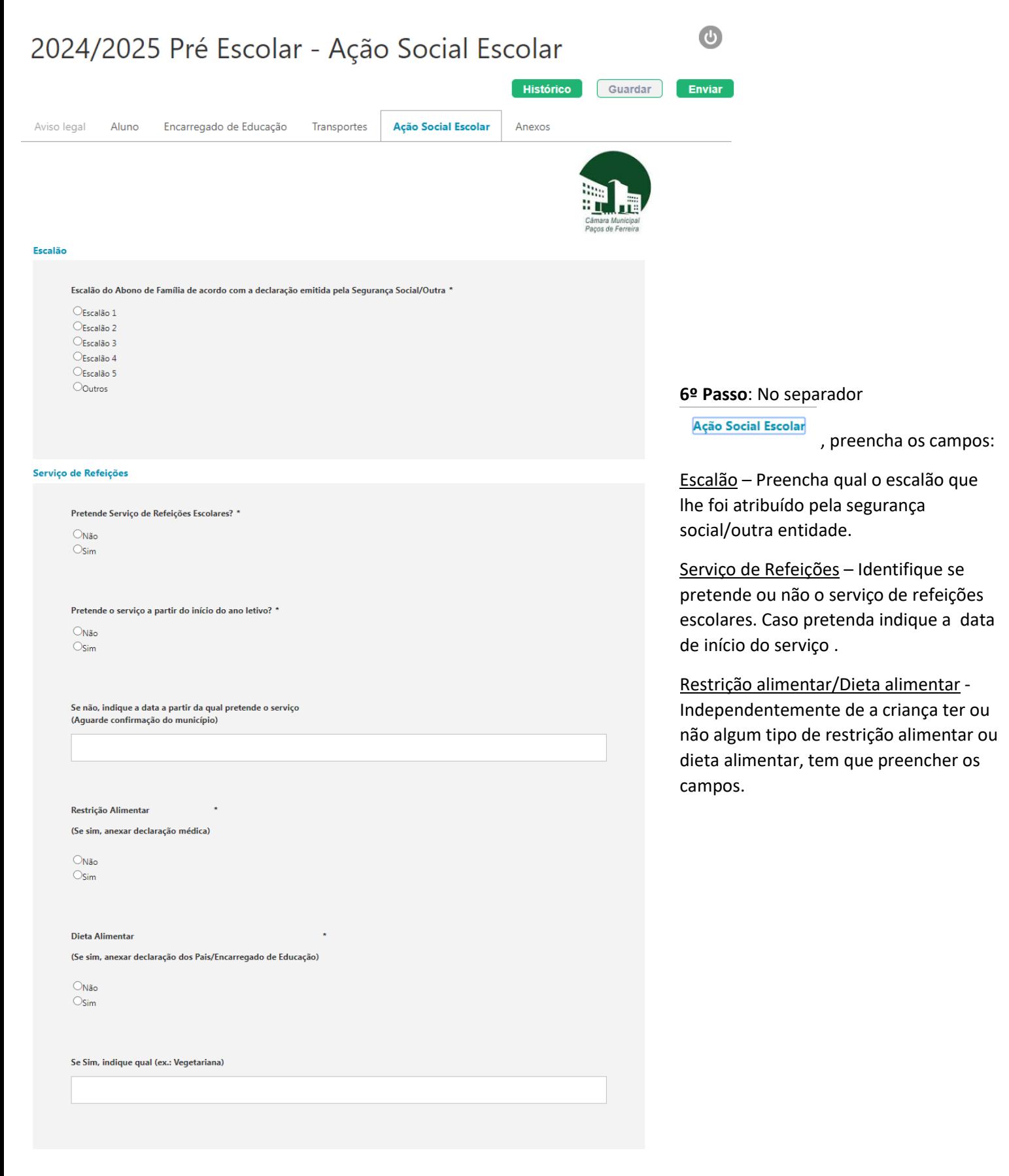

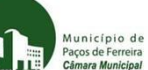

### Atividades de Animação e Apoio à Família

Serviçõs AAAF

**CAcolhimento** Oprolongamento

### SE SELECIONOU A OPÇÃO ACOLHIMENTO

Pretende o serviço a partir do início do ano letivo?

 $O$ Não  $Q_{Sim}$ 

Se não, indique a data a partir da qual pretende o serviço (Aguarde confirmação do município)

SE SELECIONOU A OPCÃO PROJONGAMENTO

Pretende o serviço a partir do início do ano letivo?

 $O$ Não  $Osim$ 

Se não, indique a data a partir da qual pretende o serviço (Aguarde confirmação do município)

Modalidades de Frequência, relativamente ao Prolongamento

 $\textcolor{red}{\bigcirc}$  Interrupções letivas (frequência apenas nos períodos de interrupção letiva)

 $\label{eq:4} \bigcirc$  Regular (frequência mensal, durante todo o ano letivo, incluindo interrupções letivas)

 $\bigcirc$ Regular em Regime Excecional (frequência com faltas programadas devido a trabalho por turno dos pais, guardas partilhadas e outros)

Em caso de regime excecional, insira os períodos pretendidos (obrigatório anexar documento justificativo)

Em caso de interrupções letivas, selecione os períodos pretendidos

*CInterrupção da Páscoa* OInterrupção de Natal

Mês de Julho

### **Avisos Legais**

Comprometendo-se a pagar o tempo de serviço frequentado

Praça da República, nº 46, 4590-527 Paços de Ferreira Portugal

Atividades de Animação e Apoio à Família: Identifique se pretende frequentar os serviços de Prolongamento de Horário e/ou Acolhimento. Caso pretenda frequentar indique a partir de que data e, no caso do Prolongamento de Horário, qual a modalidade de frequência.

Avisos Legais – Clique para autorizar

**7º Passo**: Clique em ,

Seguinte

após preenchimento dos campos obrigatórios assinalados com (\*)

Ação Social Escolar, Refeições Escolares, Atividades de Animação e Apoio à Família e Transporte Escolar  $\ddot{m}$  ,

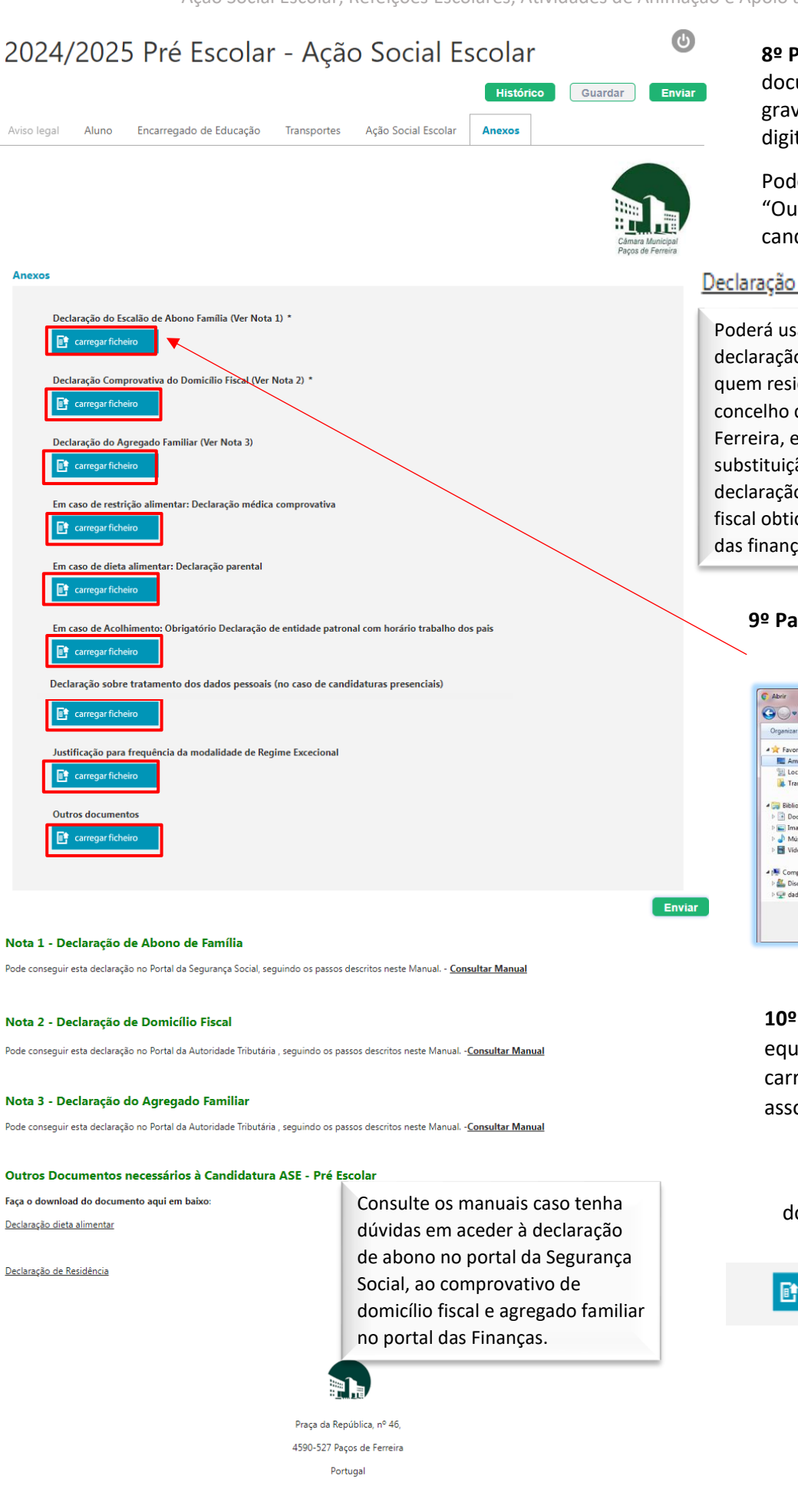

### **8º Passo**: Certifique-se que tem os documentos solicitados digitalizados e gravados no PC ou outro equipamento digital.

Poderá usar as minutas disponibilizadas em "Outros documentos necessários à candidatura ASE -1º ciclo ":

### Declaração de Residência

## Declaração dieta alimentar

Poderá usar esta declaração **APENAS** quem residir fora do concelho de Paços de Ferreira, em substituição da declaração do domicílio fiscal obtida no portal das finanças.

Poderá usar esta declaração caso o aluno tenha algum tipo de dieta alimentar. Esta declaração não substitui a declaração médica das restrições alimentares.

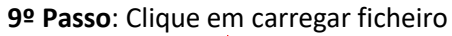

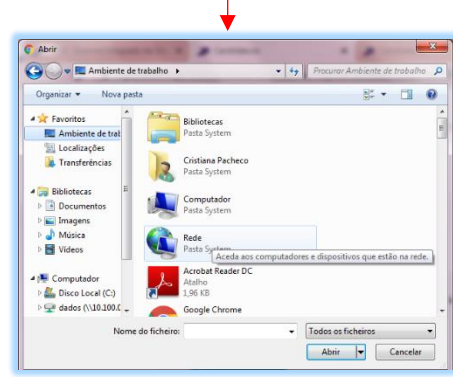

**10º Passo**: Procure, no seu equipamento, os documentos e carregue-os para que fiquem associados à candidatura.

Uma vez carregados os documentos irá visualizar a seguinte imagem:

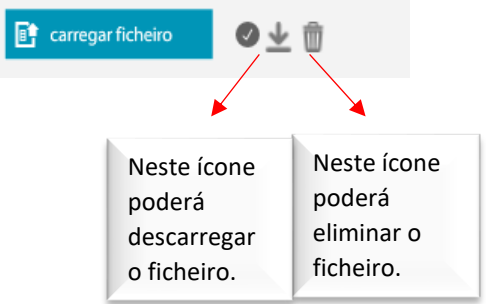

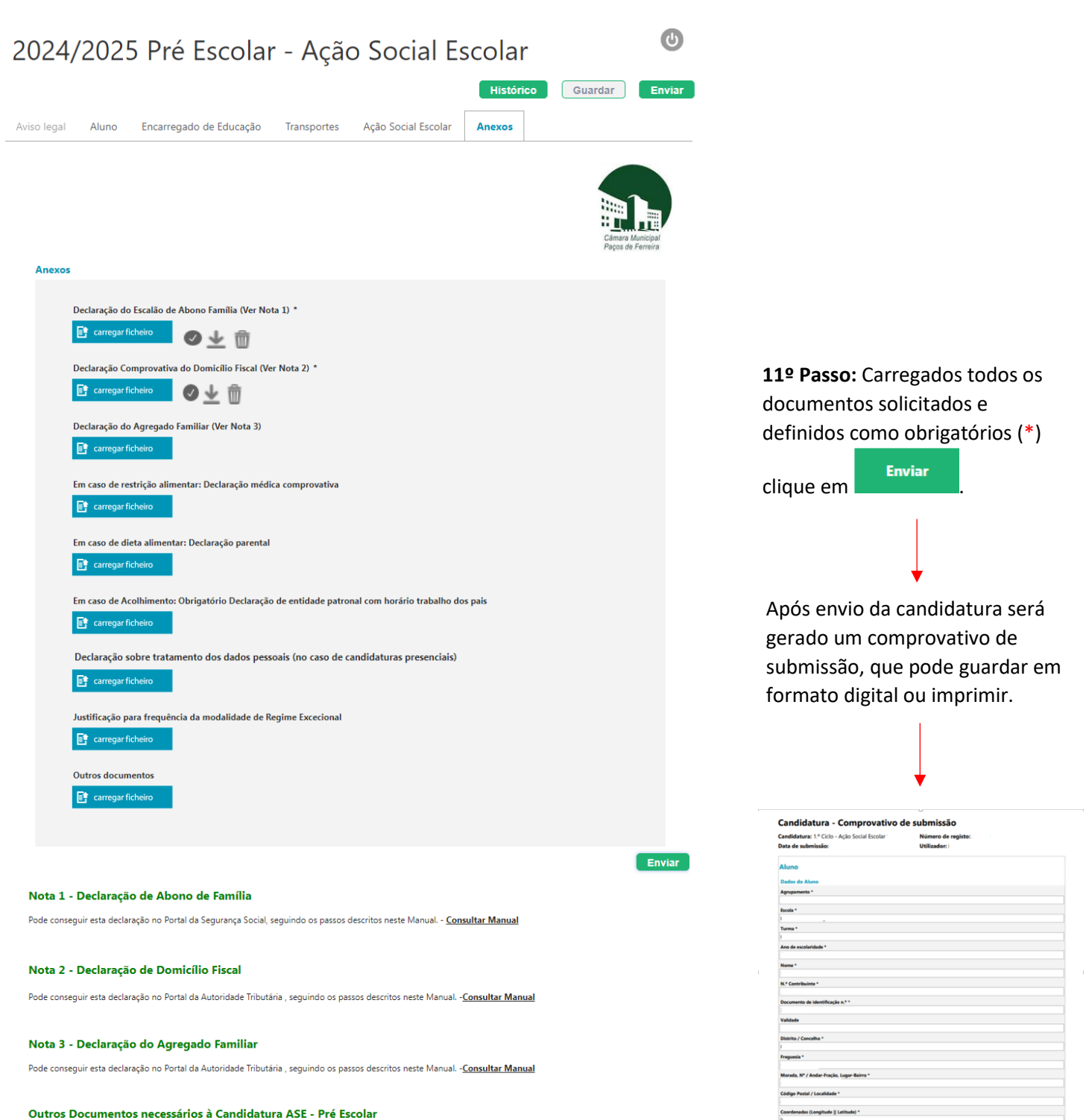

Faca o download do documento aqui em baixo

Declaração dieta alimentar

Declaração de Residência

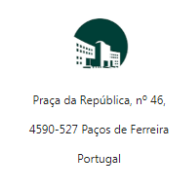

Município de

## **4. Contactos**

Para qualquer esclarecimento adicional ou dúvida, poderá contactar a Divisão de Educação do Município.

*E-mail*: educacao@cm-pacosdeferreira.pt

*Telefone:* 255 860 700